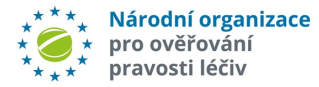

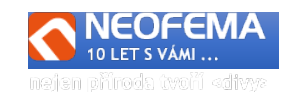

# NOOL Systém správy alertů

# Release: 4.2

NOOL systém správy alertů (Alert Management Systém - AMS) R4.2 obsahuje tyto hlavní úpravy:

# **1. POTVRZENÍ TM CONDITIONS**

Při **prvním přihlášení** do AMS za organizaci (KU/MAH/OBP) je potřeba **potvrdit souhlas s podmínkami užívání systému AMS**. Souhlas je ukládán za danou organizaci s časovým razítkem pro případnou možnost požadovat nový souhlas při změně podmínek.

# **2. SOUHLAS MAH SE SPRÁVOU JEHO ALERTŮ**

Při registraci nového MAH/OBP je ve webovém formuláři nový dotaz na správu jeho alertů. MAH může pověřit jiného MAH nebo OBP ke správě jeho alertů.

Pozn.: U stávajících uživatelů nebude souhlas znovu vyžadován, a bude evidován na základě proběhlé e-mailové komunikace mezi NOOL a MAH/OBP.

# **3. DASHBOARD**

Nová volba v hlavní nabídce: "*Dashboard*", tato stránka je izároveň "Main page" po přihlášení do AMS. Obsahuje:

- a) **Vývojový graf** o vzniklých alertech za zvolené období Intervaly jsou: 24 hodin, 48 hodin, 5, 10, 14 dní, 2 měsíce. 6 měsíců, + volba od - do.
- b) **Informační okno** (všechny role):
	- "Počet alertů" "Nový", "Investigace", "Eskalace" "Počet alertů" - "Nevyřízený požadavek" "Počet alertů" - "NOOL zpráva"
- **c) Koláčové grafy:**

### **Role MAH/OBP:**

Podle stavu alertu Neuzavřené alerty Uzavřené alerty Vzniklé u MAH/OPB/PD – neuzavřené Vzniklé u MAH/OPB/PD – uzavřené Vzniklé u KU – neuzavřené Vzniklé u KU – uzavřené Podle kódu alertu

#### **Role KU:**

l

Podle stavu alertu Neuzavřené alerty Uzavřené alerty Podle kódu alertu

### **4. GENEROVÁNÍ REPORTŮ Z NSOL**

Systém AMS zpřístupnil automatickou nebo manuální tvorbu vybraných reportů z NSOL. To umožňuje automatické doplňování dalších údajů při předinvestigaci, rozšiřuje možnosti pro automatické uzavírání alertů i pro rychlou tvorbu potřebných reportů (např. auditních stop) pro daný alert.

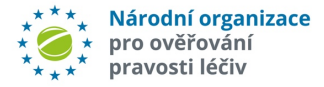

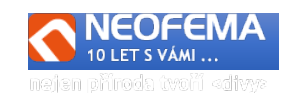

### **4.1 DOPLNĚNÍ ÚDAJŮ O ALERTU**

Pro každý alert je generován Report type: "Pack Audit Trail Report".

*Poznámka: vzhledem ke zpoždění mezi časem vzniku alertu a přesunem informace o něm do reportní databáze se bude report generovat v čase T+Ht, kde T je UTC čas vzniku alertu a Ht je parametr pro časový prostor pro přesun dat do Data Lake (aktuálně 3 hodiny).*

4.1.1 DOPLNÉNÍ ÚDAJŮ O ALERTU

Alertní věta je dle příslušného UPRC v "*Pack Audit Trail Report*" doplněna o pole: "*Transaction ID*" – jen pro roli "*NOOL* "Attempted Operation" - jen pro roli "NOOL

"*Initiating Message Type"*

"Zařízení" – není viditelná pro roli "MAH"!

### 4.1.2 PŘEDINVESTIGACE:

a) IF "Alert Code" není "A3", "A7" ani "A24" a jako **poslední záznam** je v auditní stopě ("Pack Audit *Trail Report")* "New Pack state" = "**Supplied**". pak je balení LP prokazatelně úspěšně ověřeno a vydáno.

Pole "*Výsledek vyšetřování*" bude: "**Uzavřeno – Chyba koncový uživatel**"

Pole "*Výsledek vyšetřování NOOL*" bude: "**KUT - Opraveno, vydáno".**

Pole "*Kód stavu alertu*" bude nastaven na "**06b - Uzavřeno - Technická chyba KU**".

b) IF "Source Business Process" = "MAH...." a zároveň na **7.** místě "Transaction ID" je "D" pak se do alerní věty dotáhne informace o příslušném paralelním distributorovi, u kterého alert vznikl. Pozn: Tyto pole (a filtr) budou viditelné pouze pro roli "NOOL" a "SUKL"!

### **4.2 GENEROVÁNÍ AD HOC REPORTŮ Z NSOL Z PROSTŘEDÍ AMS**

Generování je povoleno jen pro NOOL - na vyžádání.

- a) v detailu alertu
- b) ze seznamu onačených alertů

Zatím jsou k dispozici sestavy A5 a A9. Lze uživatelsky přidávat v případě potřeby další. Reporty jsou ukládány jako příloha v pdf – **příloha viditelná pouze pro NOOL**!

### **4.3 GENEROVÁNÍ DENNÍCH REPORTŮ PRO AMS**

V určený čas se automaticky generují následující reporty:

- a) "*DAILY SNAPSHOT*"
- b) "*A10 - Přehled stavů systému*"
- c) "*Report o neobvyklých aktivitách v systému*"

# **5. JEDNORÁZOVÝ PŘÍSTUP DO AMS PRO MAHY MIMO AMS**

Určeno pro MAH/OBP, kteří **nemají přístup do NOOL AMS**!

### **Postup:**

l

Po skončení předinvestigace je alert nastaven do stavu"*01aa – Nový – notifikace*". Dále je vygenerován notifikační email s linkem a **náhodně vygenerovaným, 90 dní platným tokenem,** pro přístup do AMS **přímo do detailu daného alertu**.

Jednorázový přístup **dočasně zpřístupní MAH všechny funkcionality a možnosti v AMS**, jako kdyby byl registrovaným MAH s těmito omezeními:

- a) Hromadné Uzavírání alertu– **nelze**
- b) Hromadně Zaslat Zprávy **nelze**
- c) Hromadně vložit soubor **nelze**

Každý e-mail obsahuje také akceptační klauzuli (viz. bodě 1 výše).

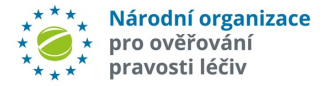

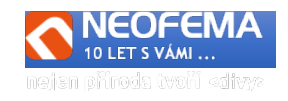

Poznámka: s alertem je dále nakládáno, jako s každým jiným alertem včetně eskalačních notifikací.Po 5 dnech alertu beze změny ve stavu **"01aa"** je opět vygenerován "Upozorňovací e-mail" s linkem a novým dočasným tokenem (opět platnost 90 dní). Po dalších 5 dnech alertu beze změny ve stavu **"01aa"** je opět vygenerován "Varovný e-mail" s linkem a nový dočasným tokenem (opět platnost 90 dní). Tento e-mail již obsahuje informaci, že při nečinnosti delší než 30 dní informuje NOOL SUKL.

### **UPOZORNĚNÍ: spuštění této funkcionality bude provedeno až na základě souhlasu představenstva NOOL!**

# **6. "DROBNÉ" ÚPRAVY**

- 6.1 ÚPRAVA FILTRŮ
- a) Filtr "Trh transakce" změna na volbu "CZ", "Mimo CZ", výčet ostatních zemí
- b) Nový filtr "Agregovaný zdroj transakce" hodnota "National", "MAH"
- c) Nový filtr "Počet dnů od zaslání Zprávy NOOL" tj. filtruje alerty dle data vytvoření zprávy v NOOL chatu (bez ohledu na aktuální stav alertu).

#### 6.2 POZNÁMKA

l

Také pro role NOOL a End User je v detailu alertu pole "Poznámka" – také s volbou viditelnosti pouze pro danou roli NOOL nebo End User (stejně jako již je pro MAH).

#### 6.3 ÚPRAVA IMPORTU ZMĚN STAVŮ

Přidána možnost importu v xlsx.

#### 6.4 MOŽNOST UŽIVATELSKY ZRUŠIT UŽIVATELE

Administrátor může odstranit všechny uživatele pokud v ORG zůstane alespoň jeden administrátor.

#### 6.5 KONTROLA UŽIVATELSKÉ SPRÁVY NOTIFIKACÍ

Musí být zajištěno, že MAH/KU bude mít **alespoň jednoho uživatele**, na kterého se budou moci **posílat Eskalace** (tj. na MAH nečinnost 5 a 10 dní, na End User pak eskalace 48 hodin a 5 dní) a High priority alerty. Tj. při deaktivaci "Zasílání notifikací" proběhne kontrola a případné upozornění.

#### 6.6 DATUMOVÉ FORMÁTY V EN VERZI

Všechna zobrazení datumových proměnných v **EN verzi jsou ve tvaru YYYY-MM-DD HH:MM** V ČJ verzi pak DD.MM.YYYY HH:MM.

#### 6.7. ZDVOJENÉ ODESÍLÁNÍ TEXTOVÝCH ZPRÁV

Odstraněn problém zdvojeného (CZ, EN) odesílání textů v případě odesílané přednastavené zprávy "Text"